# 業 Toloka

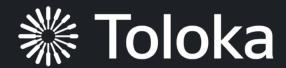

# Web Engineering with Human-in-the-Loop

Dmitry Ustalov, Nikita Pavlichenko, Boris Tseytlin, Daria Baidakova and Alexey Drutsa

# Part IV Practice Session

Daria Baidakova,
Director of Educational Programs

#### **Tutorial Schedule**

Part I Intro — 45 min

The Role of HITL in building Search Engines

Part II — 45 min

Ranking and Quality Metrics

Coffee Break — 30 min

Part III — 45 min

Human-in-the-Loop Essentials

Part IV — 45 min

Practice: Websites relevance

Lunch Break — 90 min

Part V — 45 min

Results aggregation and implementation into ML pipeline

Part VI — 90 min
Metric Computation

Coffee Break — 30 min

Part VII — 90 min

Results discussion and conclusion

#### Practice session: scope

Imagine that you develop a machine learning pipeline to help improve search quality

- ➤ You have a dataset of queries and search results (websites) for each query
- ➤ You need to get a ranked list of search results for each query
- ► These collected data will further be used to train a search algorithm

### Practice session: scope

Imagine that you develop a machine learning pipeline to help improve search quality

- ➤ You have a dataset of queries and search results (websites) for each query
- You need to get a ranked list of search results for each query
- ► These collected data will further be used to train a search algorithm

It is your goal during the practice session of our tutorial

# Project: Is the webpage relevant to the query?

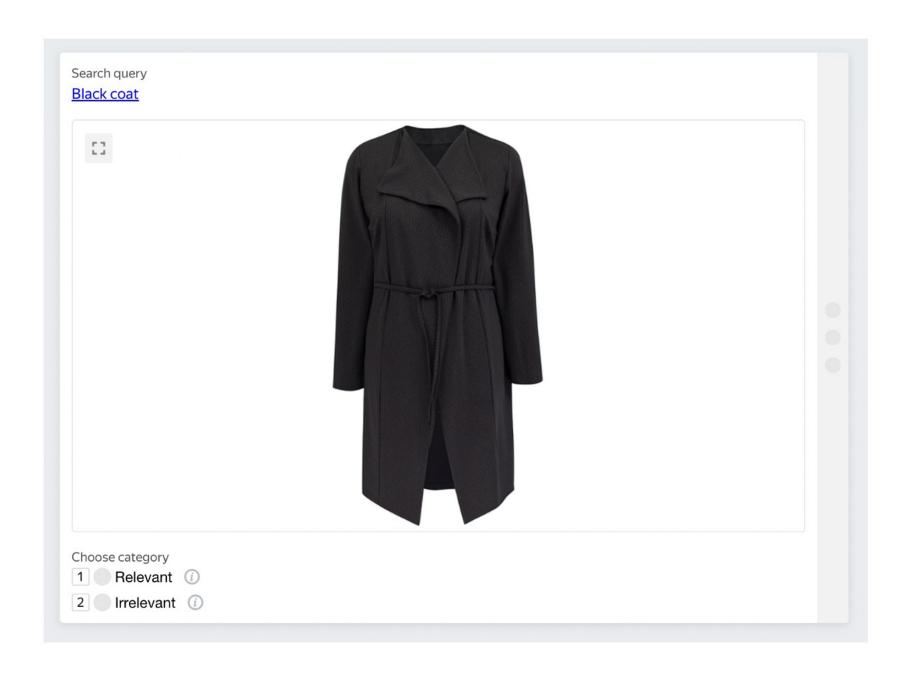

### Project: Is the webpage relevant to the query?

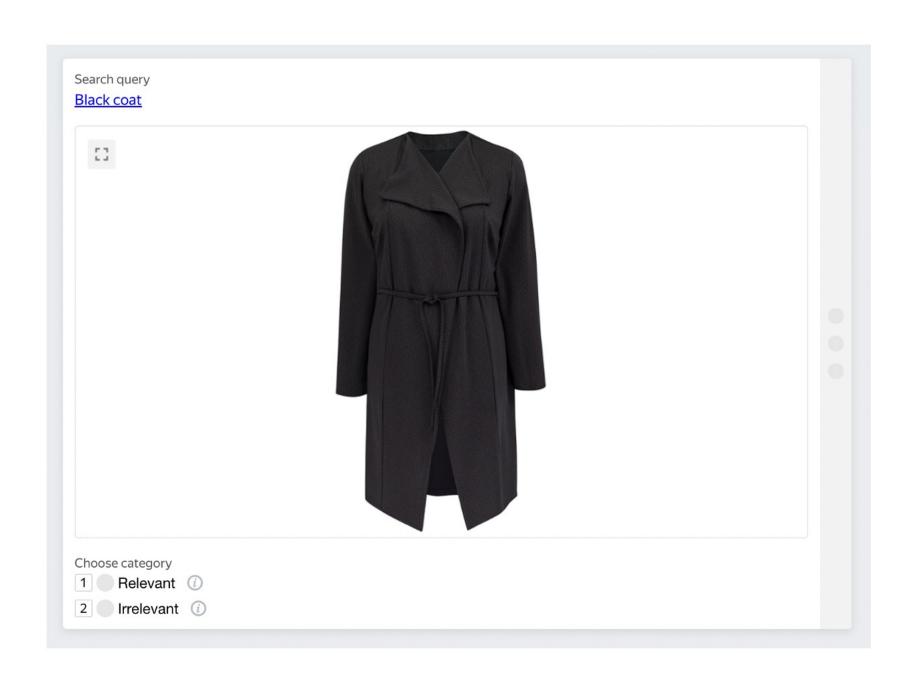

#### **Task**

Is the webpage relevant to the query?

#### **Settings**

- ► Type: Classification
- ► Training: yes
- ► Quality control: golden set
- ► Overlap: 3
- ► Pay: \$0.05 per 1 page with 10 tasks
- ► Time: 600 sec per 1 page

# Performer training

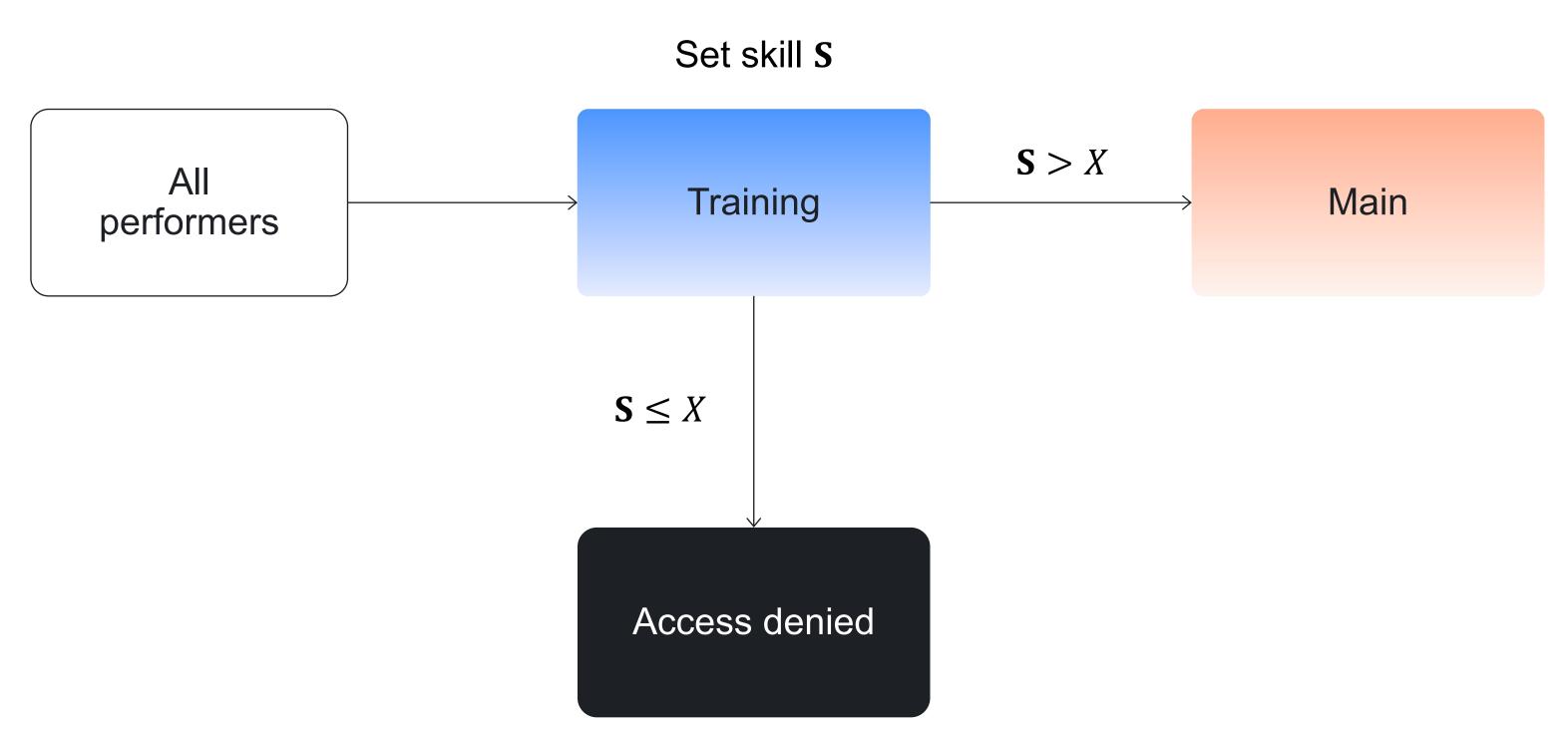

### We are starting the practice session: 45 min

#### We share you links to:

- A step-by-step guide to configure and run data labeling
- A dataset with queries and webpages
- Promo code to use Toloka as a requester

#### Step-by-step instruction:

https://toloka.ai/files/icwe\_2022/guide.pdf

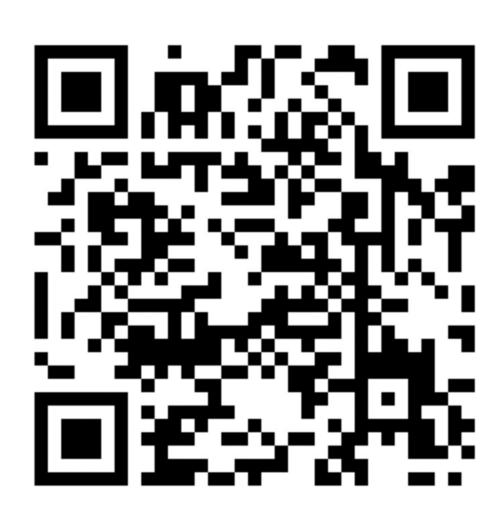

### Sign up on Toloka as a requester

- 1. Go to toloka.ai
- 2. Click on "Start now"

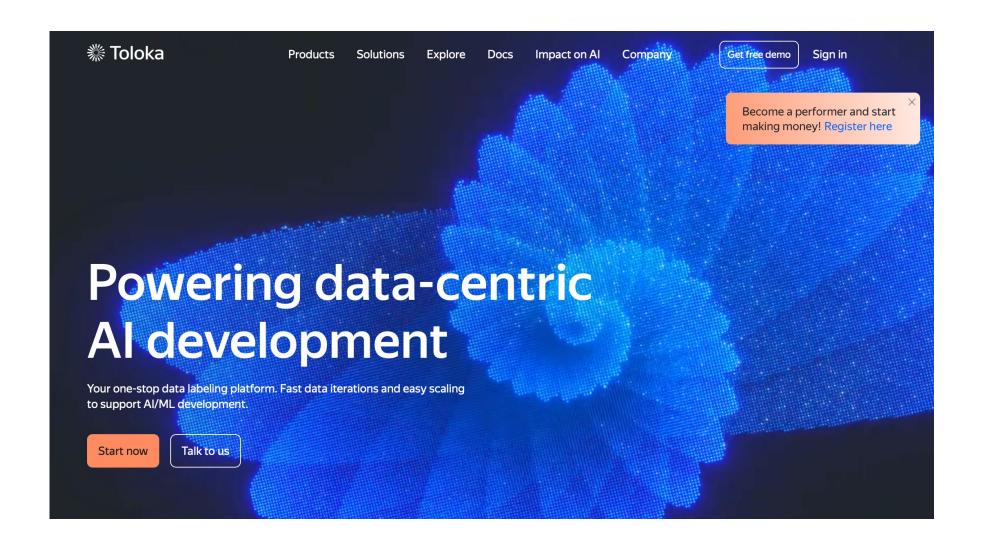

### Sign up on Toloka as a requester

- 3. Click on"Get labeled data"
- 4. Use your email and password
- 5. Go to Profile and use promocode

#### I want to...

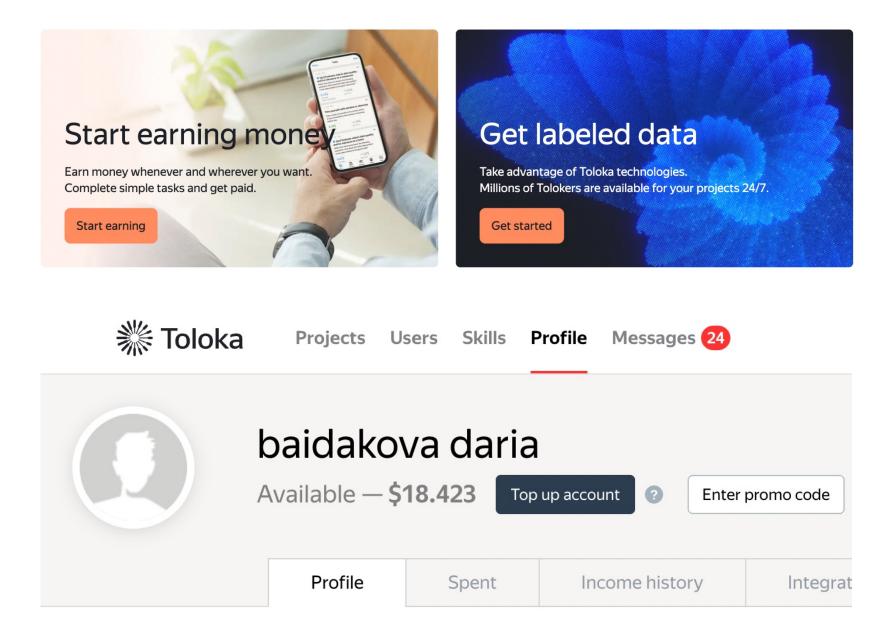

# PROMO CODE: TOLOKA\_ICWE2022

# Toloka demo 5 min

# Join our Slack: icwe\_tutorial channel

**Daria Baidakova** 

Director of Educational Programs

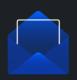

dbaidakova@toloka.ai

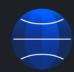

https://toloka.ai/events/icwe-2022/

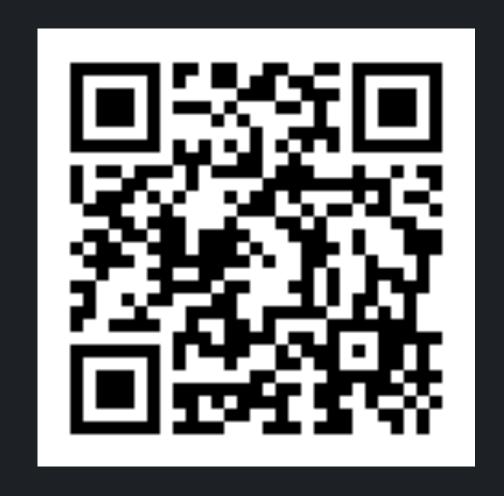

#### Useful links

- 1. Config <a href="https://toloka.ai/files/icwe">https://toloka.ai/files/icwe</a> 2022/tb config.txt
- 2. Input data <a href="https://toloka.ai/files/icwe">https://toloka.ai/files/icwe</a> 2022/tb input data.txt
- 3. Instructions <a href="https://toloka.ai/files/icwe">https://toloka.ai/files/icwe</a> 2022/instructions.txt
- 4. Train dataset <a href="https://toloka.ai/files/icwe">https://toloka.ai/files/icwe</a> 2022/train dataset.tsv
- 5. Main dataset <a href="https://toloka.ai/files/icwe">https://toloka.ai/files/icwe</a> 2022/main dataset.tsv